## StorageTek Automated Cartridge System Library Software HA Solaris Installation and Configuration Guide

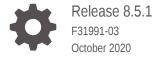

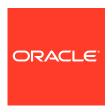

StorageTek Automated Cartridge System Library Software HA Solaris Installation and Configuration Guide, Release 8.5.1

F31991-03

Copyright © 2019, 2020, Oracle and/or its affiliates.

This software and related documentation are provided under a license agreement containing restrictions on use and disclosure and are protected by intellectual property laws. Except as expressly permitted in your license agreement or allowed by law, you may not use, copy, reproduce, translate, broadcast, modify, license, transmit, distribute, exhibit, perform, publish, or display any part, in any form, or by any means. Reverse engineering, disassembly, or decompilation of this software, unless required by law for interoperability, is prohibited.

The information contained herein is subject to change without notice and is not warranted to be error-free. If you find any errors, please report them to us in writing.

If this is software or related documentation that is delivered to the U.S. Government or anyone licensing it on behalf of the U.S. Government, then the following notice is applicable:

U.S. GOVERNMENT END USERS: Oracle programs (including any operating system, integrated software, any programs embedded, installed or activated on delivered hardware, and modifications of such programs) and Oracle computer documentation or other Oracle data delivered to or accessed by U.S. Government end users are "commercial computer software" or "commercial computer software documentation" pursuant to the applicable Federal Acquisition Regulation and agency-specific supplemental regulations. As such, the use, reproduction, duplication, release, display, disclosure, modification, preparation of derivative works, and/or adaptation of i) Oracle programs (including any operating system, integrated software, any programs embedded, installed or activated on delivered hardware, and modifications of such programs), ii) Oracle computer documentation and/or iii) other Oracle data, is subject to the rights and limitations specified in the license contained in the applicable contract. The terms governing the U.S. Government's use of Oracle cloud services are defined by the applicable contract for such services. No other rights are granted to the U.S. Government.

This software or hardware is developed for general use in a variety of information management applications. It is not developed or intended for use in any inherently dangerous applications, including applications that may create a risk of personal injury. If you use this software or hardware in dangerous applications, then you shall be responsible to take all appropriate fail-safe, backup, redundancy, and other measures to ensure its safe use. Oracle Corporation and its affiliates disclaim any liability for any damages caused by use of this software or hardware in dangerous applications.

Oracle and Java are registered trademarks of Oracle and/or its affiliates. Other names may be trademarks of their respective owners.

Intel and Intel Inside are trademarks or registered trademarks of Intel Corporation. All SPARC trademarks are used under license and are trademarks or registered trademarks of SPARC International, Inc. AMD, Epyc, and the AMD logo are trademarks or registered trademarks of Advanced Micro Devices. UNIX is a registered trademark of The Open Group.

This software or hardware and documentation may provide access to or information about content, products, and services from third parties. Oracle Corporation and its affiliates are not responsible for and expressly disclaim all warranties of any kind with respect to third-party content, products, and services unless otherwise set forth in an applicable agreement between you and Oracle. Oracle Corporation and its affiliates will not be responsible for any loss, costs, or damages incurred due to your access to or use of third-party content, products, or services, except as set forth in an applicable agreement between you and Oracle.

## Contents

|   |     | r   |        |    |
|---|-----|-----|--------|----|
| ப | rei | ביו | $\sim$ | Δ  |
| _ |     |     | ١.,    | τ. |

**Documentation Accessibility** 

iv

- 1 Overview
- 2 Upgrading an Existing ACSLS HA 8.4 Solaris Environment to Use ACSLS 8.5.1
- 3 Installing a New ACSLS HA Solaris Environment for ACSLS 8.5.1

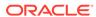

### **Preface**

Enter a short description of your topic here (optional).

ACSLS HA support for the Solaris Cluster was last certified using ACSLS 8.4, ACSLSHA 8.4, Solaris 11.2, and Solaris Cluster 4.2.

This document describes how to upgrade or install a certified ACSLS HA Solaris cluster version using ACSLS 8.5.1, ACSLSHA 8.4, Solaris 11.4, and Solaris Cluster 4.4.

### **Documentation Accessibility**

For information about Oracle's commitment to accessibility, visit the Oracle Accessibility Program website at http://www.oracle.com/pls/topic/lookup?ctx=acc&id=docacc.

### **Access to Oracle Support**

Oracle customers that have purchased support have access to electronic support through My Oracle Support. For information, visit http://www.oracle.com/pls/topic/lookup?ctx=acc&id=info Or Visit http://www.oracle.com/pls/topic/lookup?ctx=acc&id=trs if you are hearing impaired.

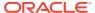

1

## Overview

ACSLS HA support for the Solaris Cluster was last certified using ACSLS 8.4, ACSLSHA 8.4, Solaris 11.2, and Solaris Cluster 4.2.

This document describes how to upgrade or install a certified ACSLS HA Solaris cluster version using ACSLS 8.5.1, ACSLSHA 8.4, Solaris 11.4, and Solaris Cluster 4.4.

### Topics include:

- Upgrading an Existing ACSLS HA 8.4 Solaris Environment to Use ACSLS 8.5.1
- Installing a New ACSLS HA Solaris Environment for ACSLS 8.5.1

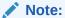

If you are newly implementing an ACSLS HA solution, Oracle encourages you to explore the certified ACSLS HA 8.5.1 solution for Linux. Refer to the publication ACSLS High Availability Linux Installation, Configuration, and Operation.

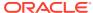

## Upgrading an Existing ACSLS HA 8.4 Solaris Environment to Use ACSLS 8.5.1

Use the following procedure to upgrade an existing ACSLS HA 8.4 Solaris environment to use Solaris 11.4 SRU14, ACSLS 8.5.1, and Solaris Cluster 4.4.

Review all steps before performing the procedure and ensure that you perform all steps in the order listed.

### Note:

- Be aware of component versions as updates proceed. Several reboots and additional steps for Solaris are required.
- Do not uninstall ACSLSHA 8.4 at any time during this procedure.
- Reference the following publications:
  - ACSLS 8.4 Installation Guide
  - ACSLS 8.5 Installation Guide
  - ACSLS 8.4 HA Cluster Installation, Configuration, and Operation
- 1. Quiesce all activity at any client nodes that may have access to ACSLS.
- 2. Shut down ACSLS on the primary node:

```
# su - acsss $acsss shutdown
```

3. Set the Solaris Cluster auto start feature to false to prevent the cluster from attempting start in the event of a reboot:

```
# clrg set -p Auto_start_on_new_cluster=false
```

4. Suspend ACSLS cluster group resources and ensure that ACSLS is shut down:

```
# clrg suspend acsls-rg
```

# su - acsss \$acsss shutdown

 On the node currently mounted to the zpool, perform either a backup of ACSLS 8.4 or an export of the database if you chose to restore or import your library configuration to ACSLS 8.5.1.

Optionally, you can skip this step and simply perform an audit after executing acsss\_config with ACSLS 8.5.1.

### Note:

You are only required to back up ACSLS from one node.

**6.** Boot both nodes with the -x option to ensure that the cluster software is not started:

# boot -x

7. Uninstall the cluster software from both nodes:

# scuninstall -r -v

- 8. Reboot both nodes.
- 9. Update the first node:
  - Ensure that the zpool acslspool remains imported and that /export/home is mounted on the node.
  - b. Uninstall ACSLS 8.4:

# /opt/ACSLS/pkg\_uninstall

### Note:

Do not uninstall ACSLSHA 8.4 at any time during this process.

- c. Update Solaris to 11.2 SRU15 (latest)
- d. Update Solaris to 11.3 Base (reboot required)
- e. Update Solaris to 11.3 SRU36 (reboot required)
- f. Update Solaris to 11.4. Base (reboot required and a new boot environment is created).

### Note:

The Solaris 11.4 update will fail if you have not successfully uninstalled ACSLS 8.4.

- g. Update Solaris to 11.4 SRU14 (reboot required).
- 10. Update the second node. Repeat all instructions in the previous step for this node.
- 11. Reboot both nodes. They are now running Solaris 11.4 SRU14.
- 12. Install ACSLS 8.5.1 and Solaris Cluster 4.4 on the first node:
  - a. Utilize the ACSLS 8.5.1 Installation Guide to install ACSLS 8.5.1 and either perform a restore from the backup that you created in Step 5 or configure your library (acsss\_config).
  - b. Install Solaris Cluster 4.4 using the cluster installation instructions provided in the ACSLSHA 8.4 Installation Guide, but do not run the scinstall utility at this time. You will run scinstall from the second node in step 13.
  - c. Export the zpool acslspool (/export/home is unmounted).

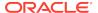

- 13. Install ACSLS 8.5.1 and Solaris Cluster 4.4 on the second node:
  - a. Import the zpool acslspool (/export/home is mounted).
  - **b.** Utilize the ACSLS 8.5.1 Installation Guide to install ACSLS 8.5.1.
    - If you performed a restore of ACSLS on the first node (in step 12) do not run acsss\_config or restore on the second node. The second node will import the database from the common <code>/export/home</code> mount point when it is started as the primary or when fail over occurs.
  - c. Install Solaris Cluster 4.4 using the cluster installation instructions provided in the ACSLSHA 8.4 Installation Guide and run the scinstall utility, specifying the same interconnect network devices previously used with Solaris Cluster 4.2.
  - d. Run the ACSLSHA command acsAgt configure (described in the ACSLSHA 8.4 Installation Guide) on the node on which the zpool acslspool is imported.
    - Respond to the prompts for network devices in the same manner in which they were assigned for the original ACSLSHA 8.4 environment.
- 14. Reboot both nodes and ensure that the cluster resources acsls-rs, acsls-storage, and logicalHost are online to one host using the clrs status command.

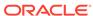

# Installing a New ACSLS HA Solaris Environment for ACSLS 8.5.1

Use the following procedure to install a new ACSLS HA Solaris environment with Solaris 11.4 SRU14, ACSLS 8.5.1, and Solaris Cluster 4.4.

Review all steps before performing the procedure and ensure that you perform all steps in the order listed.

### Note:

- Be aware of component versions as updates proceed. Several reboots and additional steps for Solaris are required.
- Do not uninstall ACSLSHA 8.4 at any time during this procedure.
- Reference the following publications:
  - ACSLS 8.4 Installation Guide
  - ACSLS 8.5 Installation Guide
  - ACSLS 8.4 HA Cluster Installation, Configuration, and Operation
- 1. Install Solaris 11.4 and update Solaris to SRU14.
- 2. Utilize the publication ACSLS 8.4 HA Cluster Installation, Configuration, and Operation to install ACSLS 8.4 and ACSLSHA 8.4.
  - If you are installing all hardware and software from scratch, then perform all installation steps with the exception of Solaris Cluster 4.2 installation.
  - If you are using a hardware configuration previously configured for an ACSLS HA 8.4 environment, then you do not need to perform steps relative to configuring hardware or software for the shared storage (zpool acslspool) or hardware network interface and library cabling.
  - You must configure the network interface configuration using ipmp or ipadm, in addition to additional software steps including configuration of ssh keys and /etc/host files, as described in the publication ACSLS 8.4 HA Cluster Installation, Configuration, and Operation.
- 3. Import the zpool acslspool (/export/home is mounted).
- 4. Remove Solaris ACSLS 8.4.
- 5. Utilize the ACSLS 8.5.1 Installation Guide to install ACSLS 8.5.1 for Solaris and configure your library using acsss\_config.
- 6. Install Solaris Cluster 4.4 using the cluster installation instructions provided in the publication ACSLS 8.4 HA Cluster Installation, Configuration, and Operation

- and run the scinstall utility, specifying the same interconnect network devices previously used with Solaris Cluster 4.2.
- 7. Run the ACSLSHA command acsAgt configure on the node on which the zpool acslspool is imported. Respond to the prompts for network devices in the same manner in which they were assigned in the publication ACSLS 8.4 HA Cluster Installation, Configuration, and Operation.
- **8.** Export the zpool acslspool.
- 9. Once you have completed steps 1-8 for each node, reboot both nodes and ensure that cluster resources acsls-rs, acsls-storage, and LogicalHost are online to one host using the clrs status command.

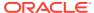